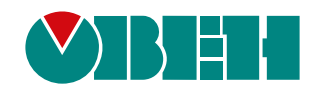

# **Owen Logic 2.7**

**Версия 2.7.349**

Release notes

05.2024 версия 1.1

# Содержание

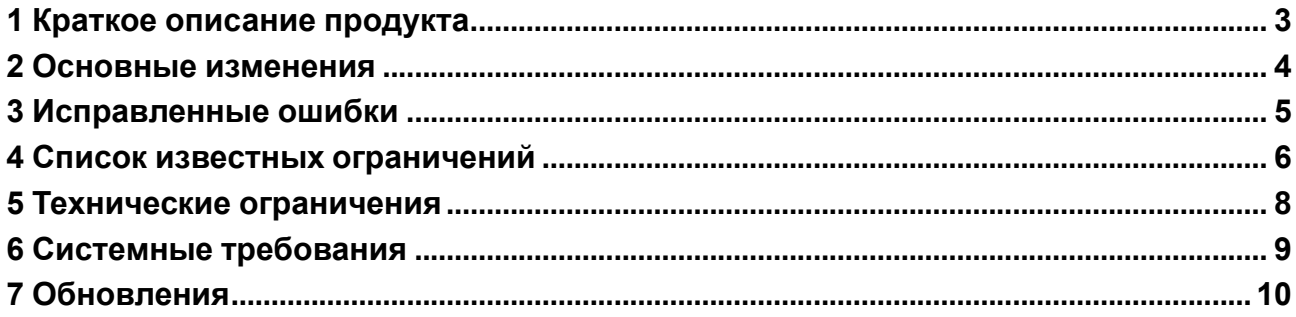

#### <span id="page-2-0"></span>**1 Краткое описание продукта**

Программное обеспечение Owen Logic – среда программирования, предназначенная для создания алгоритмов работы приборов, относящихся к классу «программируемых реле». Данные приборы применяются для построения автоматизированных систем управления, а также для замены релейных систем защиты и контроля. При использовании ПР требуется меньше переключающих устройств для решения ряда задач малой автоматизации, что снижает затраты на проектирование, изготовление систем и повышает их надежность.

Программное обеспечение Owen Logic позволяет пользователю разработать коммутационную программу по собственному алгоритму с последующей записью ее в энергонезависимую память прибора.

Разработка коммутационной программы в среде программирования ведется с помощью графического языка программирования FBD (язык функциональных блоков), который соответствует стандарту МЭК 61131-3.

### <span id="page-3-0"></span>2 Основные изменения

Новые возможности:

- 1. Добавлены пользовательские изображения\* в визуализации для прибора ПР205:
	- Поддержаны форматы изображений .jpg, .jpeg, .jpe и .bmp;
	- Поддержано масштабирование изображения;
	- Доступны свойства:
	- управление видимостью;
	- изменение цвета и толщины рамки;
	- настройка действий по нажатию: переход на экран или изменение переменной.

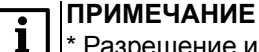

\* Разрешение изображения не должно превышать разрешение экрана ПР205 (320 × 240).

- 2. Для приборов ПР103 и ПР205 в 3 раза увеличена максимальная доступная сетевая область памяти для Modbus Master: с 64 до 192 запросов на все slave-устройства.
- 3. Добавлены новые функции в ST:
	- Копирование/вставка ST-блока между проектами;
	- Защита паролем ST-блока с помощью с тега <Password>;
	- Отображение описания функции и ФБ, описания входов/выходов из соответствующих тегов <Description> в ассистенте ввода в редакторе ST;
	- Отображение описания ST-блока из тега <Description> в тултипе при наведении на него на холсте.
- 4. Для приборов ПР103 и ПР205 добавлена функция защиты проекта пользователя с помощью файла ключа.
- 5. Для приборов ПР103 и ПР205 добавлены новые параметры в окне "Сведения о проекте -Алгоритм": Имя, Группа, Номер, Версия. Сведения записываются в прибор вместе с пользовательским проектом и отображаются в Owen Logic и в Owen Configurator\* в окне «Информация об устройстве». Новые параметры «Имя» и «Версия» позволяют задать новое пользовательское имя прибора и версию алгоритма, «Группа» и «Номер» являются служебными и ни на что не влияют. Новое имя прибора и версия отобразятся при добавлении прибора в Owen Configurator v1.27 и выше.

Улучшения и исправления:

- 1. Разрешен скролл в редакторе ST в режиме симуляции.
- 2. Разрешена запись разными функциями Modbus в один адрес регистра.
- 3. Добавлено сохранение пользовательского цвета в палитре визуализации.
- 4. Добавлено сохранение последнего режима соединения с прибором.
- 5. Уменьшен размер всплывающей подсказки на холсте.

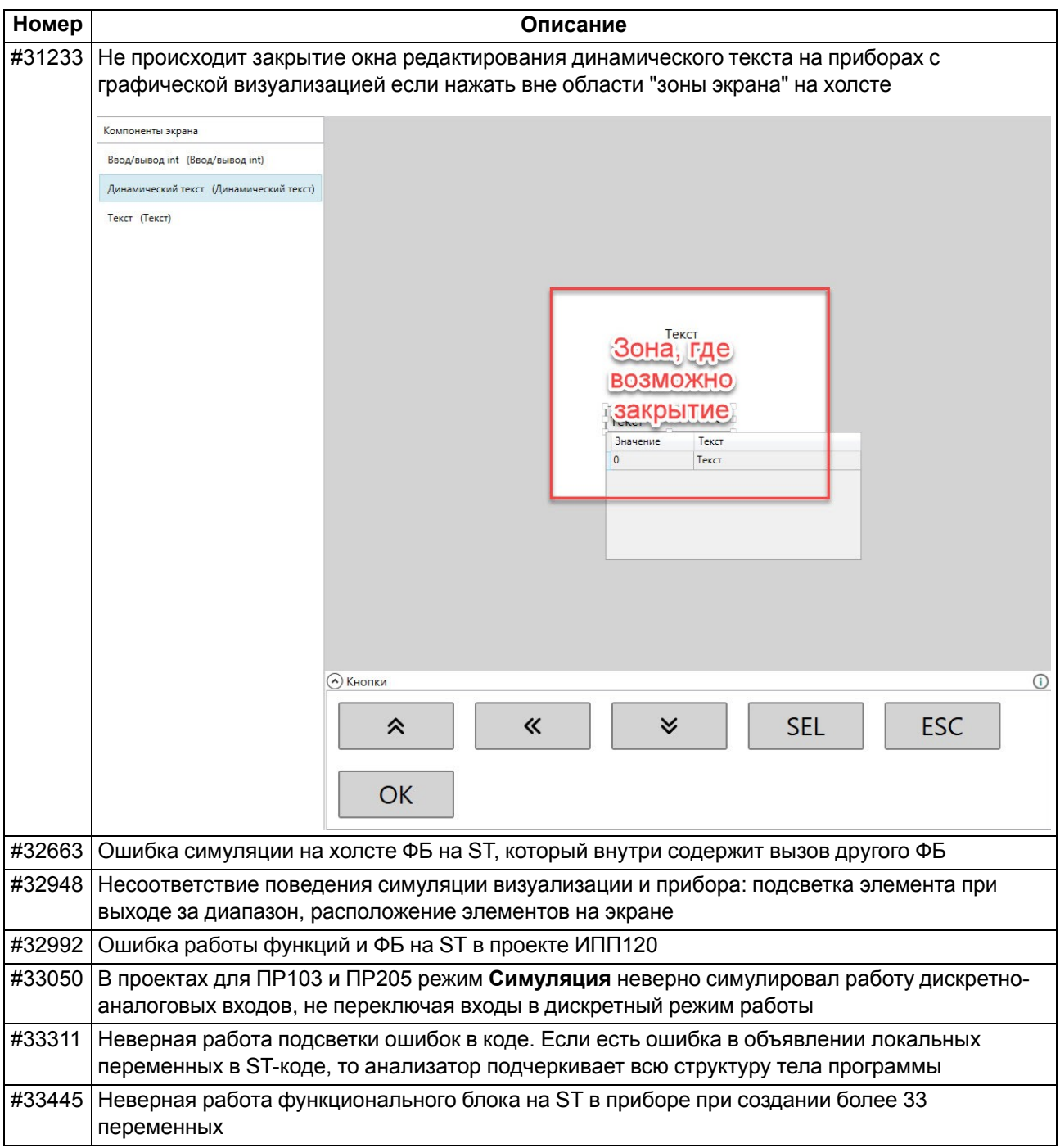

# <span id="page-4-0"></span>**3 Исправленные ошибки**

# <span id="page-5-0"></span>**4 Список известных ограничений**

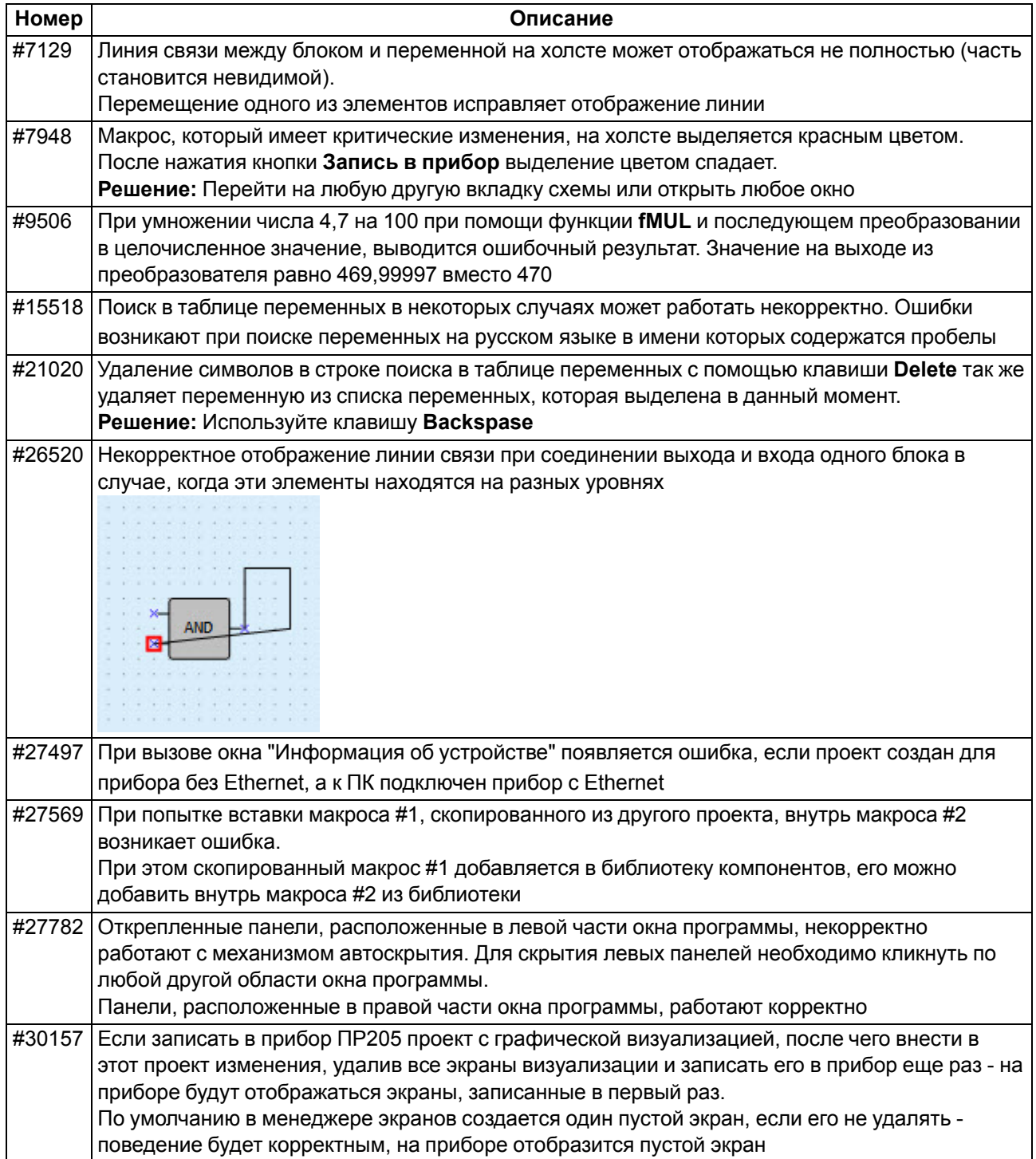

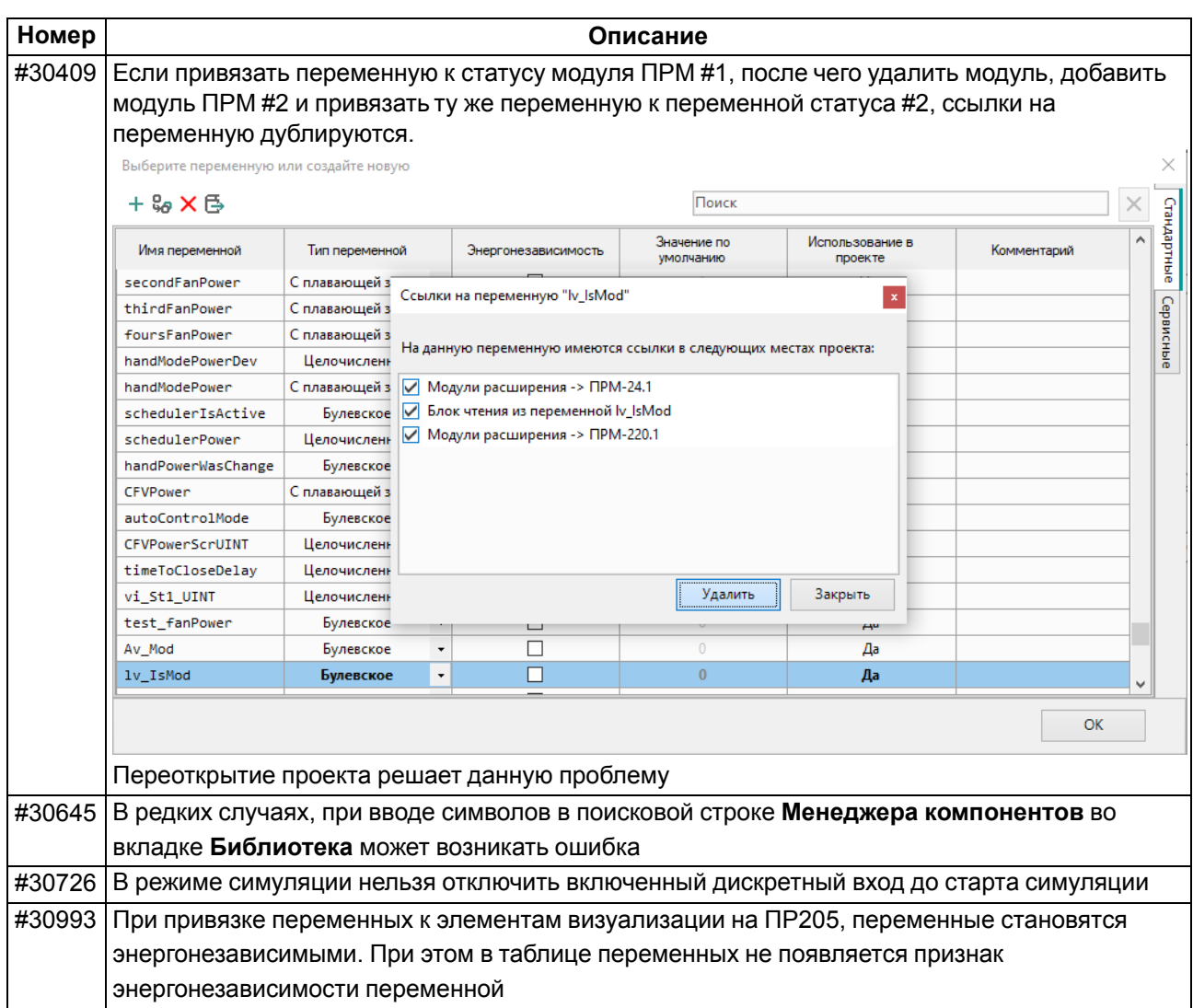

## <span id="page-7-0"></span>5 Технические ограничения

Общие ограничения:

- 1. Нельзя закрыть окно работы с переменными если есть конфликты переменных.
- 2. При создании макроса ему присваивается уникальный идентификатор, чтобы не допустить дублирования одного и того же макроса в проекте. Этот идентификатор не меняется при внесении изменений в макрос или при пересохранении макроса с другим именем.

Для приборов на новой платформе (ПР103/ПР205):

- 1. В списке стандартных ФБ нет CLOCK/CLOCKWEEK. Эти ФБ используют другую реализацию часов реального времени в приборе и не совместимы с приборами ПР103/ПР205. Если необходимо используйте макросы "CLOCK WEEK" или "ClockWeek " из Менеджера компонентов или используйте SYS.CLOCK/SYS.CLOCKWEEK на ST.
- 2. Не доступен стандартный ФБ ПИД-регулятора, что является ограничением аппаратной платформы. Если необходимо используйте макрос "PID" из Менеджера компонентов.
- 3. В Modbus Master можно добавить только 32 Slave устройства.
- 4. В Modbus Master можно создавать 192 переменные на все устройства.
- 5. При использовании большого количества сетевых переменных в проекте может быть недоступен один из двух возможных ПРМ по причине перерасхода системного ОЗУ. Owen Logic предупредит пользователя когда использование системного ОЗУ превысит 80 %.

Для ПР205:

- При создании переменной на чтение/запись и привязке ее к элементу экрана переменная автоматически становится энергонезависимой. Если переменная только на чтение и привязана к элементу экрана - то она не становится энергонезависимой.
- Разрешение Пользовательского изображения, используемого в визуализации, не должно превышать разрешение экрана прибора (320 × 240) и должно иметь формат .jpeg, .jpg, .jpe или. bmp.

#### Приборы, поддерживающие язык ST: ПР100 [M02], ПР102, ПР200, ИПП120, ПР103 и ПР205.

ФУНКЦИОНАЛ DAботы с языком ST

- 1. В ФБ ST максимальная вложенность блоков не больше 8.
- 2. Использование ФБ на ST внутри функции запрещено.
- 3. ФБ и функции на ST резервируют место в памяти ПЗУ после их добавления в библиотеку проекта, не зависимо от того используются ли они в проекте.
- 4. Функции и ФБ на ST не поддерживают переменные типа RETAIN и GLOBAL.
- 5. Отсутствует отладка кода в редакторе ST.
- 6. Запрещено задавать одинаковые имена функциям и функциональным блокам на ST, а также имена совпадающие со стандартными блоками из библиотеки.
- 7. Максимальный размер локального одномерного массива 32768 элементов.

## <span id="page-8-0"></span>**6 Системные требования**

Операционная система:

- Windows 7 (SP1+) с пакетом обновления ESU\*;
- Windows 8.1;
- Windows 10;
- Windows 11.

**ПРИМЕЧАНИЕ**

\* Обновление KB3063858.

Системные библиотеки:

- Microsoft .NET Framework 4.8;
- Microsoft .NET Desktop Runtime 6.0.8;
- Microsoft Visual C++ 2015-2022

#### Системные требования:

- процессор Intel Core i3 2 ГГц
- оперативная память 4 Гб;
- свободное место на диске 700 Мб;

Подключение к Интернету требуется для следующих действий:

- обновление Owen Logic;
- загрузка шаблонов сетевых устройств;
- загрузка макросов в Менеджере компонентов.

#### Ограничения:

Установка и запуск Owen Logic должны производится из под одного и того же пользователя. При установке Owen Logic создается папка в директории *App Data* (например, *C: \Users \user \AppData \Roaming\OWEN\OWEN Logic*) с файлами, необходимыми для корректной работы программы. Данная директория доступна только пользователю из-под которого произведена установка. Это ограничение ОС Windows.

## <span id="page-9-0"></span>**7 Обновления**

Невозможно обновить Owen Logic версии 2.1.302 с помощью функции автообновления.

Невозможно обновить Owen Logic версии с 2.1.302 по 2.1.308 с помощью функции автообновления на 32х-разрядной Windows.

**Решение:** Для обновления программы в этих случаях - следует [скачать](https://owen.ru/product/programmnoe_obespechenie_owen_logic/software) актуальную версию с сайта ОВЕН и установить программу вручную.

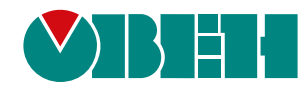

Россия, 111024, Москва, 2-я ул. Энтузиастов, д. 5, корп. 5 тел.: +7 (495) 641-11-56, факс: (495) 728-41-45 тех. поддержка 24/7: 8-800-775-63-83, support@owen.ru отдел продаж: sales@owen.ru www.owen.ru рег.:1-RU-135711-1.1